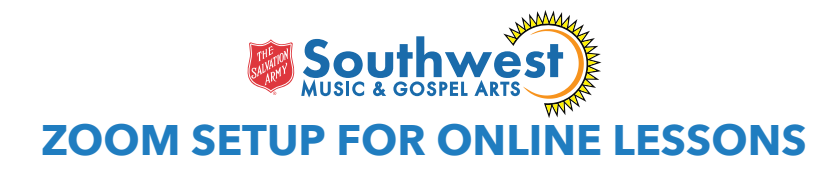

## **- DEVICE SETUP -**

We recommend you use either a laptop, desktop computer or a tablet for your online lesson. *(We*  don't recommend using a phone because sometimes it's harder for the student to see what the *instructor is doing.)*

#### Let's setup your computer:-

- 1. Navigate to Zoom's **Preferences...**
- 2. Follow the steps in the diagram below.

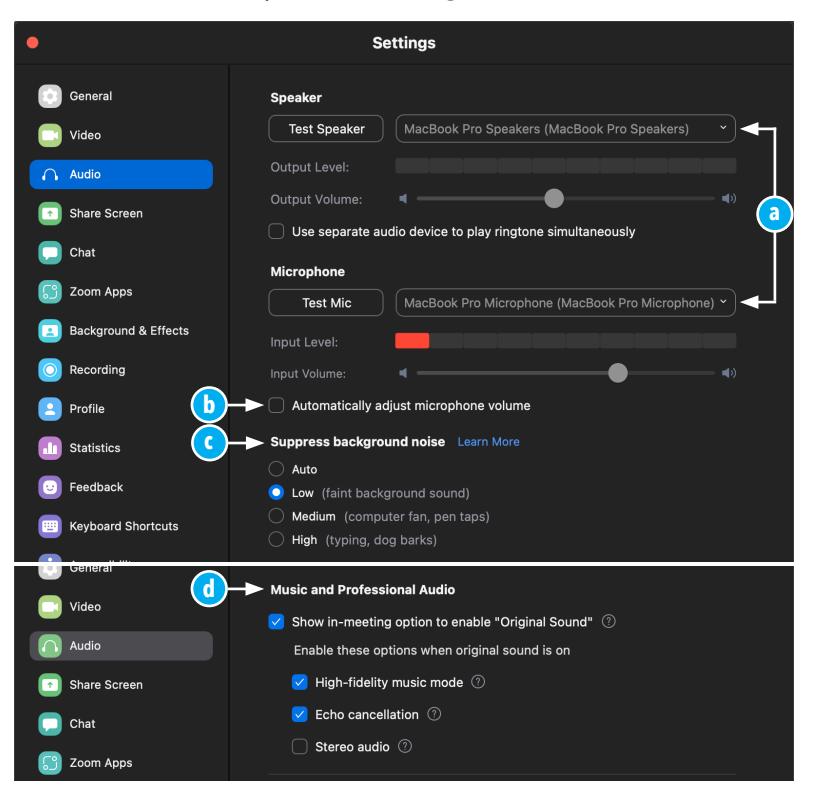

## Let's setup your tablet:-

- 1. Install the updated version of Zoom on your tablet.
- 2. Open Zoom and navigate to **More (...)**.
- 3. TAP on **Meetings** under the **SETTINGS** header.
- 4. Under the **AUDIO** header turn on **Use Original Audio**.
- 5. When you start your Lesson, please see if your **Enable Original Sound** is actual enabled.
- a. Select your Speaker and Microphone.
- b. Uncheck **Automatically adjust microphone volume.**
- c. Under Suppress background noise, select **Low.**
- d. Scroll down to **Music and Professional Audio** and CHECK **Hight-fidelity music mode** and Echo cancellation (UNCHECK **Stereo audio**).

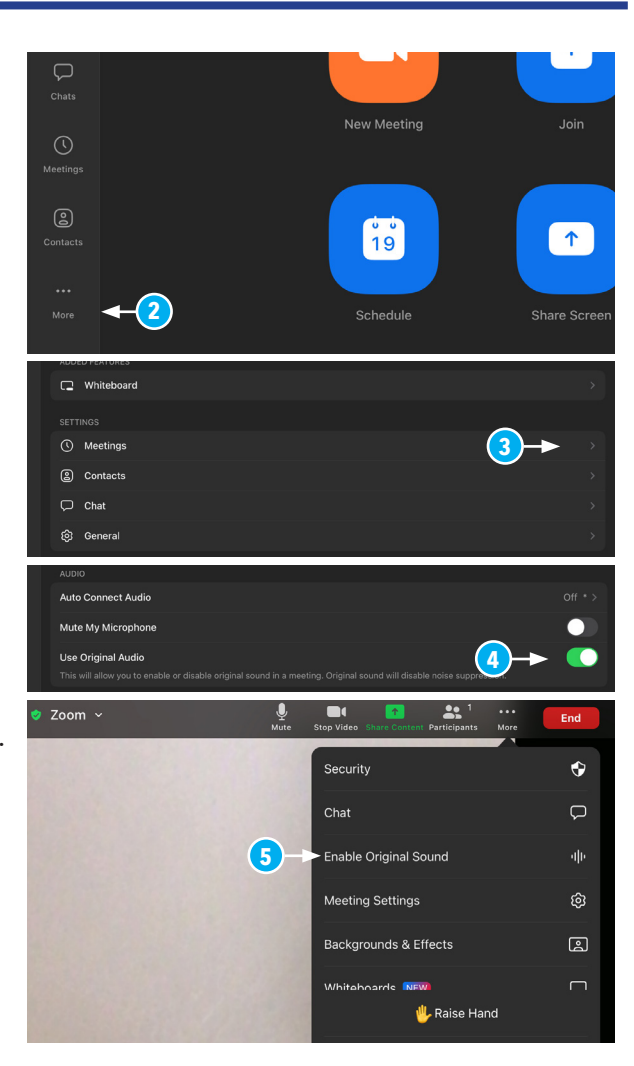

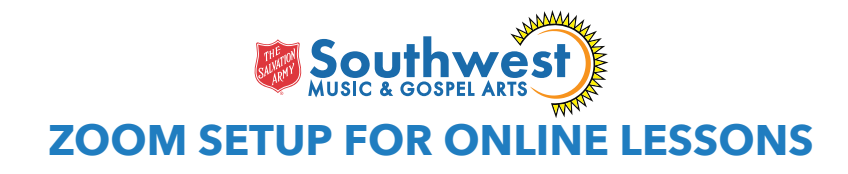

### **- ROOM SETUP -**

When setting up your room for music lessons, select a room with minimal distractions and closest to your internet source.

### **- PIANO/KEYBOARD -**

The student should be seated in front of the piano with sheet music on a music stand. This seating arrangement helps with the student's posture and hand position.

The computer or tablet should be on either side of the piano facing the student and high enough so that the instructor can see the student's hand on the keyboard. **See diagram:-**

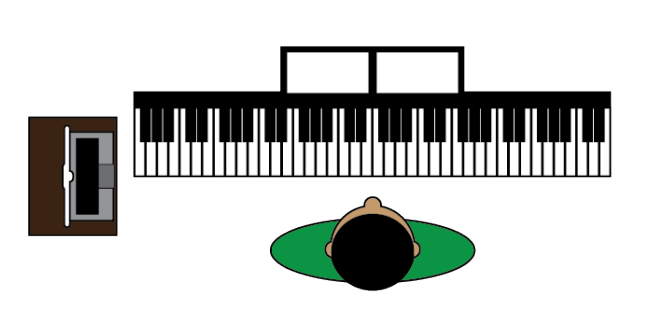

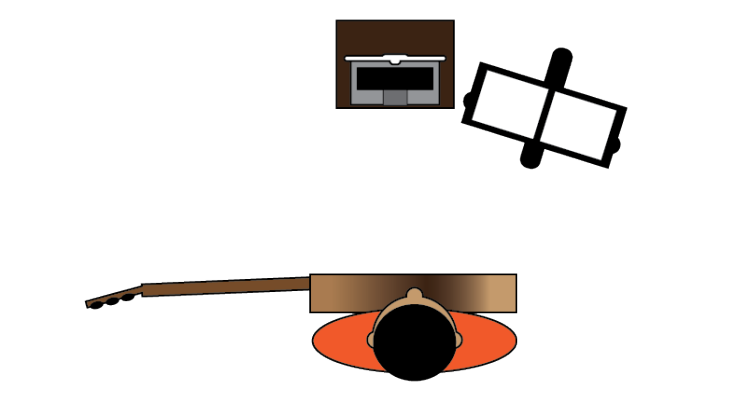

# **- GUITAR / BASS -**

The student should sit in front of the computer or tablet with sheet music on a music stand to the side. The instructor should be able to see the entire guitar/bass. **See diagram:-**

#### **- BRASS -**

Brass students should be facing their music stand with their computer or tablet facing them from the side. We use this position so that the instrument is not too loud in the computer's microphone and that the instructor can see fingerings and slide position. **See diagram:-**

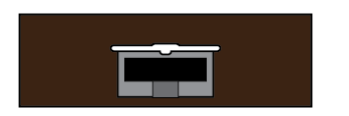

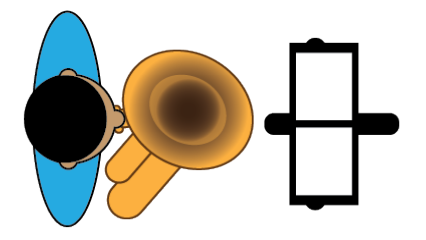